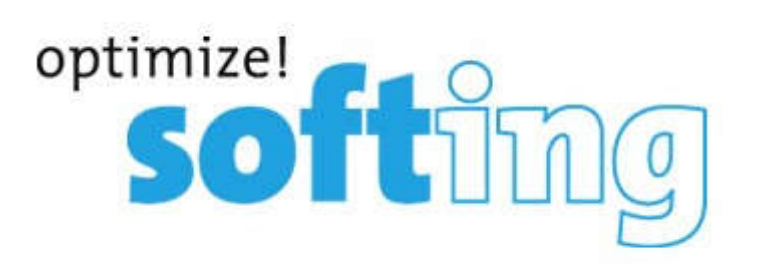

# CableMaster PoE Manual

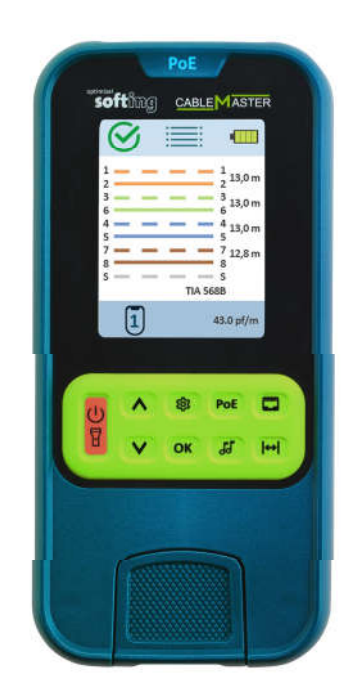

© 2024 Softing IT Networks GmbH Softing IT Networks GmbH

Version 1.0.0

### CableMaster PoE Manual, Multilingual

#### © 2024 Softing IT Networks GmbH

Alle Rechte vorbehalten. Kein Teil dieses Werkes darf ohne schriftliche Genehmigung des Herausgebers in irgendeiner Form oder mit irgendwelchen Mitteln - graphisch, elektronisch oder mechanisch, einschließlich Fotokopieren, Aufzeichnen, Abhören oder Informationsspeicher- und -abrufsystemen - reproduziert werden.

Produkte, auf die in diesem Dokument Bezug genommen wird, können entweder Marken und/oder eingetragene Marken der jeweiligen Eigentümer sein.

Obwohl bei der Erstellung dieses Dokuments alle Vorsichtsmaßnahmen getroffen wurden, übernehmen der Herausgeber und der Autor keine Verantwortung für Fehler oder Auslassungen oder für Schäden, die sich aus der Verwendung der in diesem Dokument enthaltenen Informationen oder aus der Verwendung der Programme und des Quellcodes ergeben, die diesem Dokument möglicherweise beigefügt sind. In keinem Fall haften der Herausgeber und der Autor für entgangenen Gewinn oder andere kommerzielle Schäden, die direkt oder indirekt durch dieses Dokument verursacht wurden oder angeblich verursacht wurden.

Gedruckt : März 2024

#### © 2024 Softing IT Networks GmbH

All rights reserved. No parts of this work may be reproduced in any form or by any means - graphic, electronic, or mechanical, including photocopying, recording, taping, or information storage and retrieval systems - without the written permission of the publisher.

Products that are referred to in this document may be either trademarks and/or registered trademarks of the respective owners.

While every precaution has been taken in the preparation of this document, the publisher and the author assume no responsibility for errors or omissions, or for damages resulting from the use of information contained in this document or from the use of programs and source code that may accompany it. In no event shall the publisher and the author be liable for any loss of profit or any other commercial damage caused or alleged to have been caused directly or indirectly by this document.

Printed: März 2024

#### English  $1.$

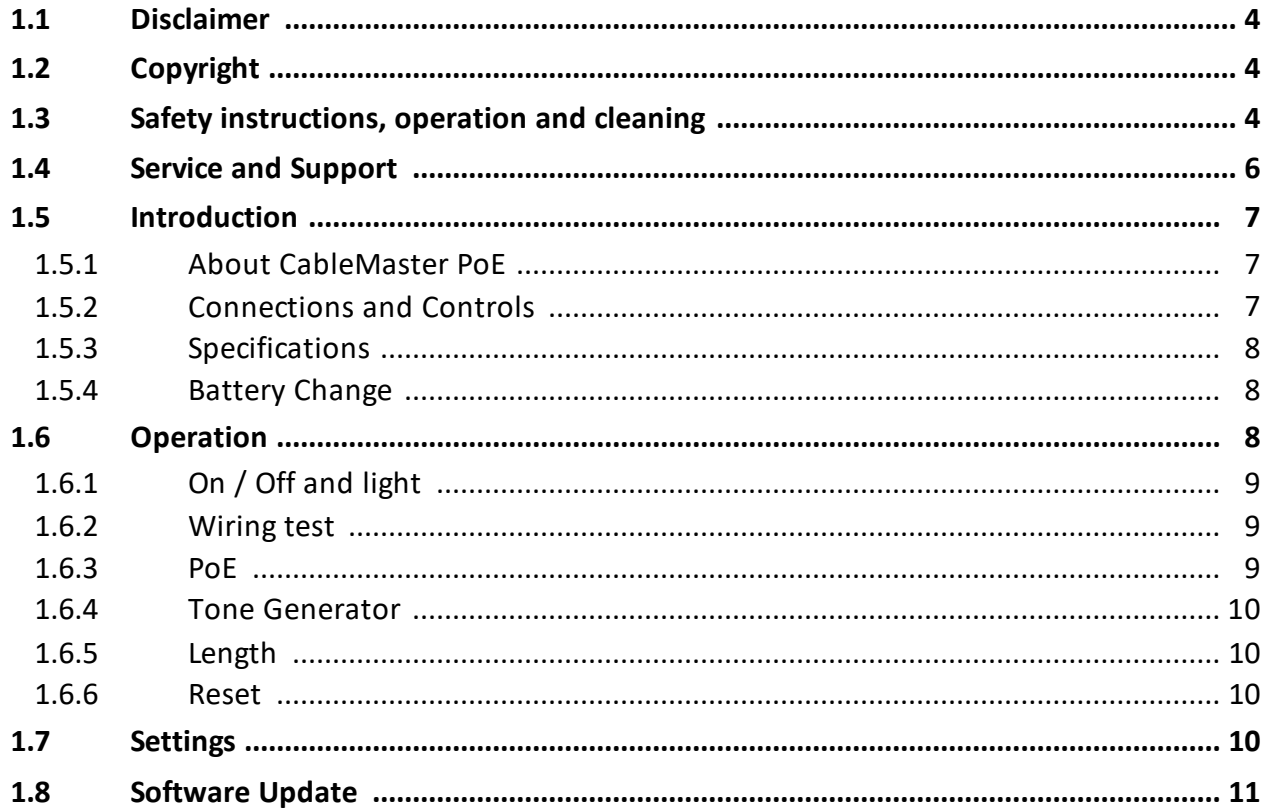

### 1 English

### 1.1 Disclaimer

The information contained in these instructions corresponds to the technical status at the time of publication of this document and is passed on to the best of our knowledge and belief. The information in this manual in no way establishes warranty claims or contractual agreements with regard to the products described and in particular should not be regarded as a guarantee of quality or durability. We reserve the right to make changes or improvements to these instructions without prior notice. The actual design of the products may deviate from the information contained in the instructions if technical changes and product improvements make this necessary.

Softing IT Networks GmbH Richard-Reitzner-Allee 6 85440 Haar **Germany** Tel: +49-89-45456-0

(c) 2024 Softing IT Networks GmbH

### 1.2 Copyright

CableMaster PoE Manual, Multilingual Version 1.0.0 © 2024 Softing IT Networks GmbH

All rights reserved. No part of this work may be reproduced in any form or by any means, graphic, electronic or mechanical, including photocopying, recording or interception, without permission in writing from the publisher.

Products referred to in this document may be either trademarks and/or registered trademarks of their respective owners.

Issue Date : März 2024

### 1.3 Safety instructions, operation and cleaning

### Safety instructions

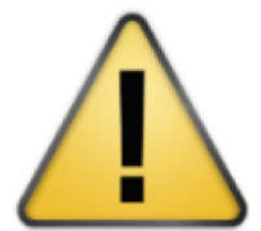

### To prevent fire, electric shock, injury or damage to the appliance:

- 1. Use the appliance only within the appliance specifications, See <u>specifications</u>| <sub>19</sub>
- 2. Never connect the appliance to live wiring of more than 60VAC or 60VDC or appliances with voltages of more than 60VAC or 60VDC.
- 3. Do not open the housing. You cannot repair or replace any parts in the housing.
- 4. Opening the housing voids the warranty!
- 5. This device is not intended for use in residential areas and cannot ensure adequate protection of radio reception in such environments.
- 6. If you replace parts that are not specified as spare parts, the warranty for the product will be invalidated and the product can no longer be used safely!

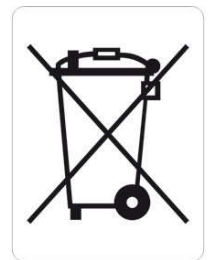

7. Only contact service centers authorized by Softing. See <u>Service and Support</u>l 17 The crossed-out waste garbage can means that you are legally obliged to dispose of these appliances separately from unsorted municipal waste. Disposal via the residual waste garbage can or the yellow garbage can is prohibited. If the products contain batteries or rechargeable batteries that are not permanently installed, these must be removed before disposal and disposed of separately as batteries.

#### **Operation**

Only use the device under the conditions specified in the specifications. - See <u>specifications</u>। <sup>क्ष</sup>ो

Allow the device enough time to acclimatize to the ambient temperature before switching it on to avoid damaging the electronics.

Example: The device remains in the trunk of your vehicle overnight in winter and is brought into a warm office in the morning.

Condensation can cause liquid to collect on the electronics of the device. This can lead to damage to the electronics.

### Cleaning

Switch off the device before cleaning and disconnect it from the cables if necessary. Only use dry, lint-free and antistatic cloths to clean the device and the screen. When cleaning the screen, avoid scratching the screen with cleaning cloths that are too rough or dirty.

### 1.4 Service and Support

Softing's global presence ensures that our customers receive sales and technical support anywhere in the world. For more information: https://itnetworks.softing.com

#### The Americas

Softing Inc. 7209 Chapman Highway

Knoxville, TN 37920

Phone: +1 865 251 5252 E-mail: sales@softing.us

#### Asia / Pacific

Softing Singapore Pte. Ltd. 73 Science Park Drive #02-12/13, Cintech I Singapore Science Park 1 Singapore 118254 Phone: +65-6569-6019 E-mail: asia-sales.itnetwork@softing.com

#### Softing Shanghai

Room 416, 4/F, Mytech Intelligence Park, No.1999 East Jinxiu Road, Pudong District, 201206, Shanghai, China

Phone: +86 (21) 61063031 E-mail: china-sales.itnetwork@softing.com

### Europe/Middle East/Africa

Softing IT Networks GmbH Richard-Reitzner-Alle 6 D-85540 Haar, Munich Phone: +49 89 45 656 660 E-mail:info.itnetworks@softing.com

#### Softing Italia Srl.

Via M. Kolbe, 6 20090 Cesano Boscone (MI) Phone: +39 02 4505171 E-mail: info@softingitalia.it

### Softing SRL

87 Rue du Général Leclerc Creteil, Île-de-France

94000 (Paris) Phone: +33 1451 72805 E-mail: info.france@softing.com

#### Austria

Buxbaum Automation GmbH Eisenstadt Phone: +43 2682 7045 60

E-Mail: office@myautomation.at

6

### 1.5 Introduction

This manual describes the functions of the CableMaster PoE.

### 1.5.1 About CableMaster PoE

CableMaster PoE is a compact wiring tester with the following additional functions:

- PoE (Power over Ethernet) test function.
- Length measurement, incl. distance to faults.
- Tone generator for cable search, compatible with Softing CP15 cable finder.

### 1.5.2 Connections and Controls

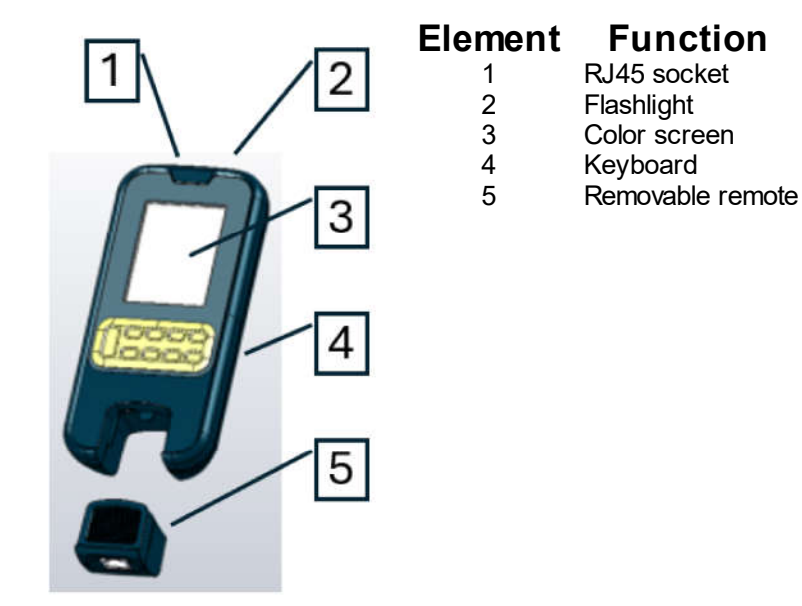

# Element Function<br>6 Battery compart

- 6 Battery compartment<br>7 Battery cover
- 7 Battery cover<br>8 Screw for bat Screw for battery cover

6 8

### 1.5.3 Specifications

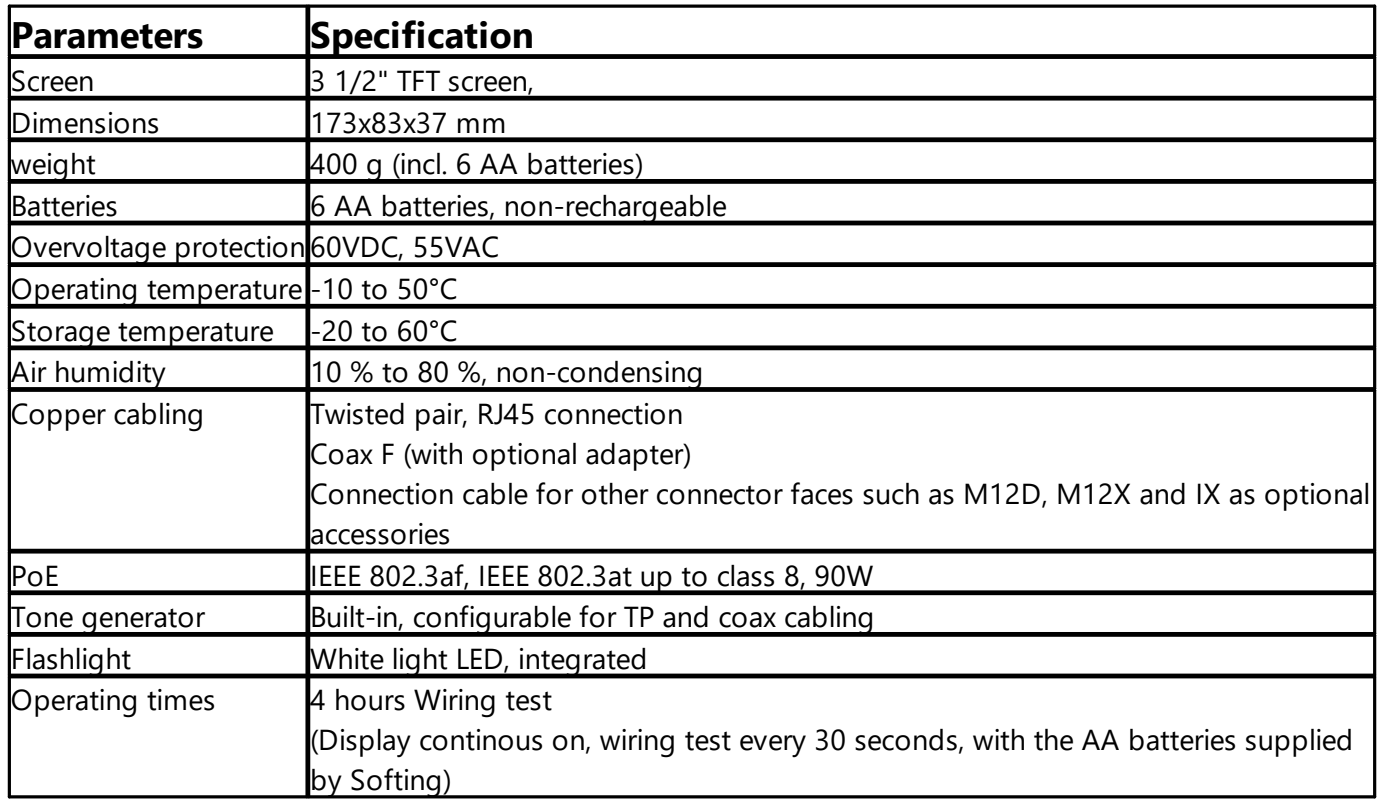

### 1.5.4 Battery Change

In case the device battery indicator lights up red , change the batteries as follows: See also <u>Device connections</u>l 18

• Switch off the device.

- Open the screw (8) with a suitable screwdriver.
- $\bullet$  Remove the battery compartment (7)
- Replace the batteries.
- Close the battery compartment /8) with the screw (8).

### Battery disposal:

- Do not dispose of discharged batteries with household waste or in the environment.
- Always dispose of old batteries via the battery recycling system.
- See also <u>safety instructions, operation and cleanin</u>gl কী.

### 1.6 Operation

The device is operated via the keypad. The following buttons are available:

8

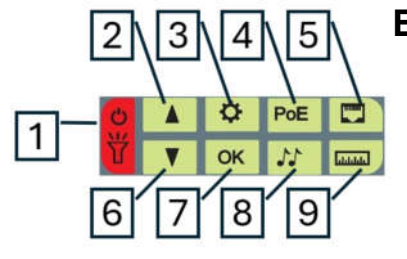

# ElementFunction

- 1 ON / OFF and light<br>2 Cursor up
- 2 Cursor up<br>3 Settings
- 3 Settings<br>4 PoF test
- 4 PoE test<br>5 Wiring te
- 5 Wiring test<br>6 Cursor dow
- 6 Cursor down<br>7 OK BUTTON
- 7 OK BUTTON<br>8 Tone general
- Tone generator
- 9 Length test

### 1.6.1 On / Off and light

- Press and hold button (1) briefly to switch the device on.
- Pressing button (1) several times switches the flashlight on/off.
- Press and hold button (1) for at least 5 seconds to switch the device off.

### 1.6.2 Wiring test

Test setup:

The wiring test can be used in the following variants:

- 1. With built-in remote or additionally available remotes: Connect the main unit to one end of the wiring and the remote to the other end of the wiring. In this mode, a full wiring test with length measurement is performed.
- 2. Identify with port.

Connect the main device to one end of the cabling and a port identifier to the other end of the cabling. In this mode, only the ID of the connected port is recognized.

3. Open end.

Connect the main device to one end of the cabling and leave the other end open. Attention: A wiring test is carried out, but certain error states such as twisted pairs cannot be detected in this mode.

- $\bullet$  Press button (5) to access the wiring test menu.
- Press the OK button (7) to start the wiring test.
- The wiring test is displayed graphically.
- In modes 1 and 3, the length of each wire pair is displayed to the right of the pair.
- The set capacitance of the cable is displayed in pf/m below the wiring diagram. This is required for the length calculation. If the length of the wire pairs is not correct, the capacitance of the cable in pf/m must be adjusted. This can be adjusted in the <u>Settings</u>l <sup>21</sup> menu.
- The ID of the respective remote is also recognized under the wiring diagram

### 1.6.3 PoE

The PoE test checks the PoE class of the connected switch port and briefly queries PoE up to a maximum of 90W.

- Press the button (4) to access the PoE menu.
- Press the OK button (7) to start the PoE test.

The PoE test takes a few seconds depending on the switch. The symbol in the top left-hand corner of the screen shows the test progress.

- $\circ$  Gray circle segments, rotating: test running<br> $\circ$  Red cross: test not passed
- 
- $\circ$  Red cross: test not passed<br> $\circ$  Green tick: the Test passed Test passed
- A test is considered passed if the desired PoE class is provided by the switch.
- By default, the CableMaster PoE is tested for the maximum PoE class available.
- The desired PoE class can be set using buttons (2) and (6).

The following values are displayed:

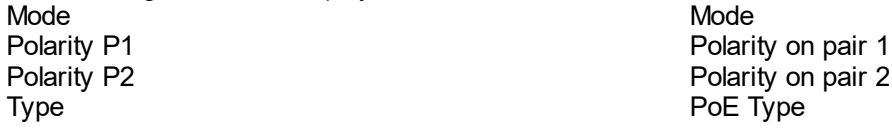

PoE Type

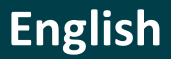

Power Class **Power Class** Power Class, the maximum class provided by the switch is always displayed Min Load Voltage at lowest PoE load Voltage at maximum PoE load

### 1.6.4 Tone Generator

Press button (8) to open the menu for the tone generator. Press the OK button (7) to switch the tone generator on and off. The tone signal can be received with analog tone receivers such as the Softing CP15. The Cursor Down key (6) can be used to switch between the selection of the tone mode and the wire pairs or wires. The selected value can be changed with the Cursor UP key (2). The tone mode can be set to HIGH, HIGH/LOW and LOW.

### 1.6.5 Length

The button (9) takes you to the menu for length determination.

Use the cursor buttons (2) and (6) to select between automatic length determination and length of individual wire pairs.

Press the OK button (7) to determine the length.

With automatic length determination, the length of the shortest intact wire pair is always displayed.

The length can be determined against an open end or against a compatible remote.

### 1.6.6 Reset

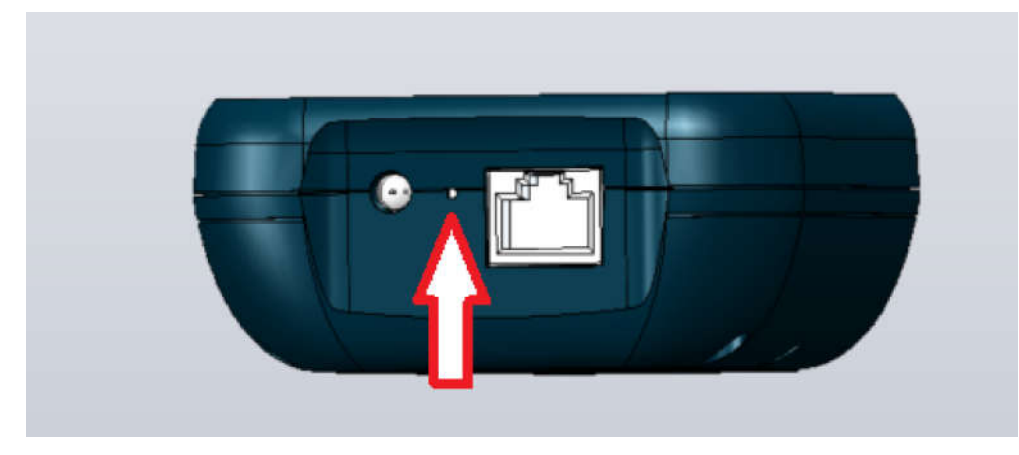

To reset the device, insert a pin into the small hole between the LED and the RJ45 port and press the reset button within the housing.

### 1.7 Settings

Press the button (3) to open the settings menu.

Values in the settings can be adjusted using the cursor buttons (2) and (6) and the OK button (7)

The following options are available:

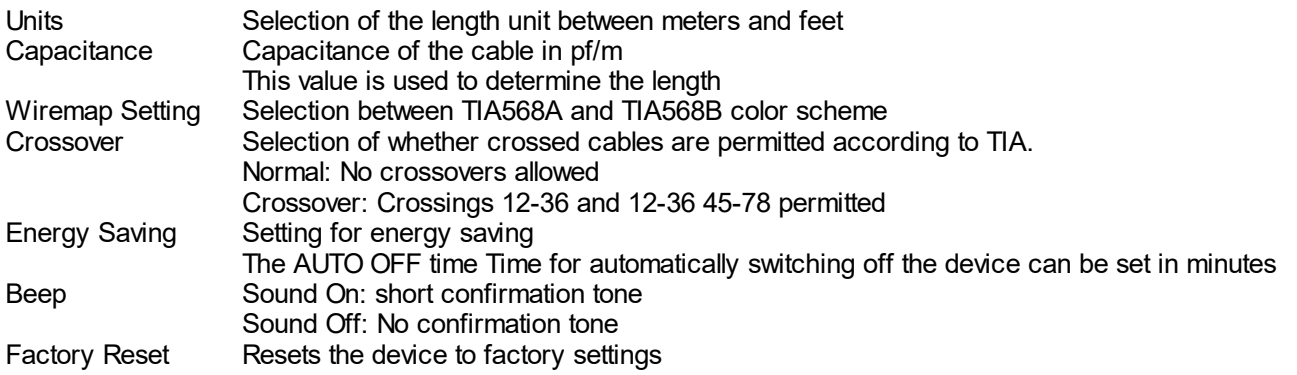

## English

**Software** information

Display of software information and EULA

Software update See Software Update 22

### 1.8 Software Update

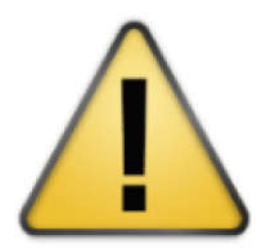

Before carrying out an update, make sure that the batteries in the device still have at least 50% capacity.

If the battery capacity is too low, the update may fail and render the device unusable.

Do not reset the device or remove batteries during upgrade, this may render the device unusable!

- Software updates can be found at www.itnetworks.softing.com
- Load the update onto a USB memory stick.
- Connect the USB memory stick to the CableMaster PoE. To do this, remove the integrated remote. See <u>Device connections</u>l গ্ৰী (5). The USB port is located inside the holder for the integrated remote.
- Call up the settings with button (3).
- Select the menu item "Software Update" and press the OK button.
- Select "Run Software Update" and press the OK button.
- Wait until the unit shuts down.
- Remove the USB stick and restart the unit.